# <span id="page-0-0"></span>Working with Geodata in Stata

# Chao Liu<sup>∗</sup>

November 12, 2022

Stata is able to perform some basic analysis using georeferenced data. This note will walk you through four tasks: drawing maps, geocoding, matching locations to polygons, and finding neighboring polygons.<sup>1</sup>

## I Drawing Maps

To create a map in Stata, we need two necessary packages: shp2dta and spmap. You can download them by typing the following in your Stata command line:

```
ssc install shp2dta
ssc install spmap
```
Below, I will draw a map of the share of limited English proficient people at the county level in the U.S.

Step 1: Use shp2dta to translate files

```
//use shp2dta to convert
shp2dta using "$data\us_county\cb_2019_us_county_500k.shp", ///
da taba se (" $data \ u s co u n t y \usdb . dta " ) ///
coordinates ("\deltadata\us_county\uscoord.dta") ///
genid (id) replace
```
 $\text{shp2}$ dta reads a shape (.shp) and dBase (.dbf) file from disk and converts them into Stata datasets. Here I use a shapefile of U.S. counties from [https://www](https://www.census.gov/cgi-bin/geo/shapefiles/index.php).census.gov/ [cgi-bin/geo/shapefiles/index](https://www.census.gov/cgi-bin/geo/shapefiles/index.php).php. The shape and dBase files must have the

<sup>∗</sup>Liu: Kellogg School of Management, Northwestern University. Email: [chao.liu1@kellogg.northwestern.edu.](mailto:chao.liu1@kellogg.northwestern.edu)

 $1$ Do files and data can be downloaded from  $https://github.com/chaoliu-kellogg/$  $https://github.com/chaoliu-kellogg/$ [geodata](https://github.com/chaoliu-kellogg/geodata_stata)\_stata.

same name and be saved in the same directory. database() specifies that we want the database file to be named usdb.dta. coordinates() specifies that we want the coordinate file to be named uscoord.dta. **genid**() specifies that we want the ID variable created in usdb.dta to be named id.

Step 2: Merge geodata with the variable you want to plot (e.g. LEP share). In this step, you need the database file that you got in step 1.

```
//merge with the variable you want to plot
use "$data\us_county\usdb.dta", clear
destring STATEFP, replace force
drop if STATEFP > 56drop if STATEFP = 2drop if STATEFP = 15destring GEOID, gen (fips) force
merge 1:1 fips using "$data\county_badeng.dta", keep(3) nogen
```
Step 3: Use spmap to draw maps. In this step, you need the coordinate file that you got in step 1.

```
//use spmap to draw maps
format (badeng) \%5.2 fspmap badeng using "$data\us_county\uscoord.dta", ///id(id) cln(5) fcolor(Blues) ndf(gs13) ///
\text{legend}(\text{pos}(4) \text{ size}(\text{medium})) title ("Share of LEP Population")
graph export "\text{output} \leq \text{p} \cdot \text{p}", as (png) replace
```
The above code will generate Figure [1.](#page-2-0) You can check the help file of spmap to see how you modify the map.

## II Geocoding

If you search for geocoding in Stata on Google, you'll find several solutions for both forward and reverse geocoding. However, by the time of this writing, most of them are no longer in service.

I find opencagegeo a stable tool to do geocoding tasks. It requires an OpenCage Data API key which can be obtained by signing up at [https://geocoder](https://geocoder.opencagedata.com/users/sign_up).opencagedata.com/ [users/sign](https://geocoder.opencagedata.com/users/sign_up) up. The user can choose among a number of customer plans with different daily rate limits. To use this package in Stata, you will install three required

<span id="page-2-0"></span>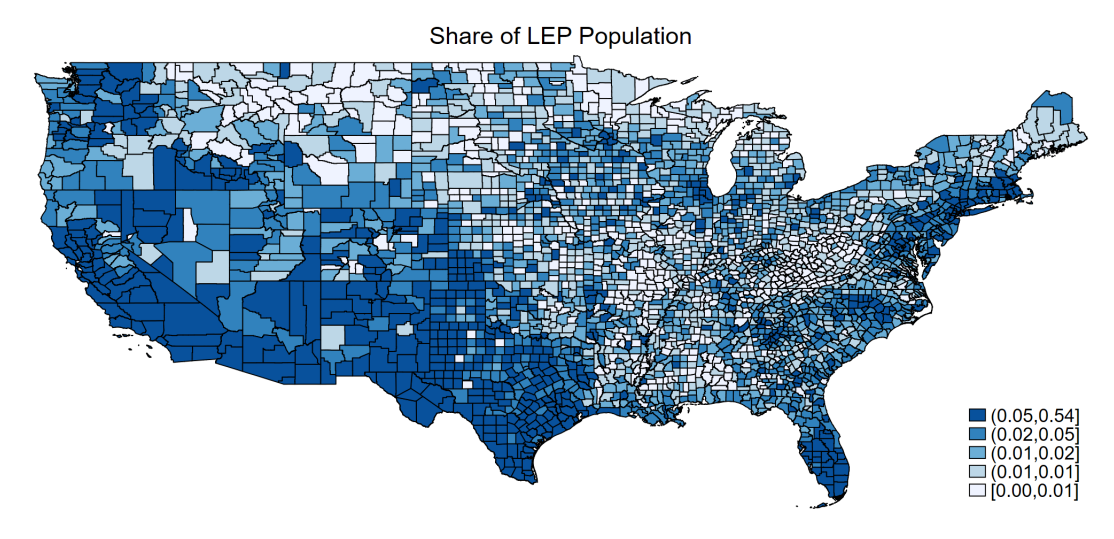

Figure 1. LEP Share in the U.S.

libraries:

∗ I n s t a l l r e q ui r e d l i b r a r i e s :

ssc install opencagegeo

ssc install libjson

ssc install insheetjson

Then it is straightforward to use **opencagegeo** to do forward and reverse geocoding.

//forward geocoding: from address to coordinate  $/*$  If you have a dataset of addresses stored in a single string variable 'address'  $*/$ opencagegeo, key (YOUR−API–KEY) fulladdress (address)

 $/*$  If your addresses are stored in separate variables, e.g. house number in 'num', street name in 'str', city in 'city', and country in 'ctry':  $*/$ opencagegeo , key (YOUR−API−KEY) number (num) s t r e e t ( s t r ) ///  $city (city) country (ctry)$ 

// reverse geocoding: from coordinate to address  $/*$  To geocode coordinates stored in a single variable 'coords' in the following format: latitude, longitude  $*/$ opencagegeo , key (YOUR−API−KEY) c o o r di n a t e s ( coo r d s )

```
/* If your coordinates are stored in two
separate variables 'lat' and '\ln g' */
opencagegeo, key (YOUR−API−KEY) latitude (lat) longitude (lng)
```
#### III Matching Locations to Polygons

Suppose you have a list of coordinates for bank branches, how do you know which county each branch is located in. You can solve this problem by using opencagegeo to get the detailed address, but a quicker and easier way is to use geoinpoly.

After you install this package by "ssc install geoinpoly", you can use the following code to determine the county of each bank branch.

```
//use shp2dta to convert
shp2dta using "$data\us_county\cb_2019_us_county_500k.shp", ///
data base("<math>data \us \cos \wedge \text{d}t ata\text{d}tcoordinates ("\delta \data\us_county\uscoord.dta") ///
\text{genid}(\text{id}) replace
```

```
//use geoinpoly
use "\delta \drop if sims_latitude = . | sims_longitude = .
geoinpoly sims_latitude sims_longitude ///using "\delta ata\us_county\uscoord.dta"
merge m:1 ID using "$data\us_county\usdb.dta", keep(1 3) nogen
```
You can get the locations of bank branches in 2019 from [https://www7](https://www7.fdic.gov/sod/dynaDownload.asp?barItem=6).fdic.gov/ [sod/dynaDownload](https://www7.fdic.gov/sod/dynaDownload.asp?barItem=6).asp?barItem=6. Again, we first use shp2dta to convert shapefiles to Stata data files. We then ask **geoinpoly** to use the latitude and longitude information in the bank branch file and the coordinate file that we created by shp2dta. The output contains a variable named ID, which indicates the identity of counties. You can further merge the output with the database file (i.e., **usbd.dta**), and then you have FIPS codes for each bank branch.

The data we downloaded from FDIC actually include the county of each bank branch, so we can compare our results to the records provided by FDIC. The accuracy rate of using **geoinpoly** is over  $99\%$ .

```
// check
destring GEOID, gen (fips) force
gen correct = stcntybr = fips
tab correct
```
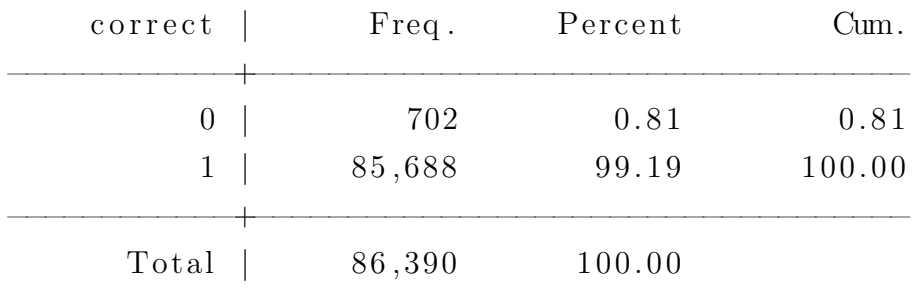

### IV Finding Neighboring Polygons

In this example, I show how you can find neighboring Public Use Microdata Areas (PUMAs) for each PUMA in the 2000 census.[2](#page-0-0) The 2000 version of Public Use Microdata Areas (PUMAs) is the lowest level of geography identified in the 2000 census 5% sample and the ACS/PRCS samples from 2005 to 2011. You can download the corresponding boundary files from [https://usa](https://usa.ipums.org/usa/volii/2000pumas.shtml).ipums.org/usa/ [volii/2000pumas](https://usa.ipums.org/usa/volii/2000pumas.shtml).shtml.

Again, we first need to use **shp2dta** to read shapefiles and translate them to Stata data files.

```
shp2dta using "$data\ipums_puma_2000.shp", ///genid (ID) data ("\deltakata \puma2000 . dta") ///
\text{coor} ("\text{data} puma2000 coor . dta") replace
```
The main idea is to find points that exist in multiple polygons. We can find these points in **puma2000\_coor.dta** using the following code:

```
use "$data\puma2000_coor.dta", clear
/* remove duplicates within each polygon
and missing coordinates that indicate
the start of a new polygon */drop if mi(X, X)
```
<sup>2</sup> I thank Robert Picard for sharing this method. Original source: [https://](https://www.statalist.org/forums/forum/general-stata-discussion/general/1377956-creating-neighbor-information-variables-in-country-panel-data) www.statalist.[org/forums/forum/general-stata-discussion/general/1377956-creating](https://www.statalist.org/forums/forum/general-stata-discussion/general/1377956-creating-neighbor-information-variables-in-country-panel-data)[neighbor-information-variables-in-country-panel-data](https://www.statalist.org/forums/forum/general-stata-discussion/general/1377956-creating-neighbor-information-variables-in-country-panel-data).

 $g \text{d} \text{u}$  plicates drop  $Y$   $X$   $ID$ , force  $/*$  reduce to coordinates that appear in more than one polygon  $*/$ bys  $Y \ X$ : keep if  $N > 1$ 

Once you have a list of points that are located in boundaries, you only need to form all possible pairs of adjacent PUMAs.

```
/* switch to wide form and reduce to
one obs per conterminous country set */by Y X: gen j = ngreshape wide ID, i (Y X) j(j)keep ID∗
g \text{d} \text{u} plicates drop ID *, force
/* switch back to long form and form
all pairwise combinations within the set */gen set = \Boxn
greshape long ID, i (set)drop if mi(ID)
drop -isave "\deltadata\puma_sets.dta", replace
rename ID ID pair
joinby set using "data\pmb{\mu} = st. dta"
drop if ID = ID pair
/* remove duplicates and merge
with database to get the name */bysort ID ID pair: keep if n = 1merge m:1 ID using "$data\puma2000.dta", ///assert (match using) keep (match) nogen
rename ( ID ID pair STATEFIP PUMA GISMATCH) ///
(ID_pair ID STATEFIP1 PUMA1 GISMATCH1)
merge m:1 ID using "$data\puma2000.dta", ///assert (match using) keep (match) nogen
```
rename (STATEFIP PUMA GISMATCH) ///

#### (STATEFIP2 PUMA2 GISMATCH2)

We can create two data sets. The first one contains all pairs of neighboring PUMAs, and the second contains neighboring PUMAs in different states.

```
/\star final list \ast/isid GISMATCH1 GISMATCH2, sort
```

```
save "$output\neighboring_puma2000.dta", replace
```
 $keep$  if STATEFIP1  $!=$  STATEFIP2 save " $\text{subtract} \border[10000] \text{ for } 1000$  . dta", replace